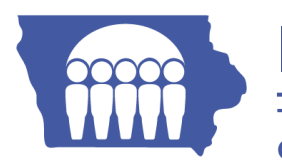

## **Iowa Department of Human Services**

**Covernor Covernor Covernor Covernor Director** 

 **Terry E. Branstad Kim Reynolds Charles M. Palmer**

## **INFORMATIONAL LETTER NO.1440**

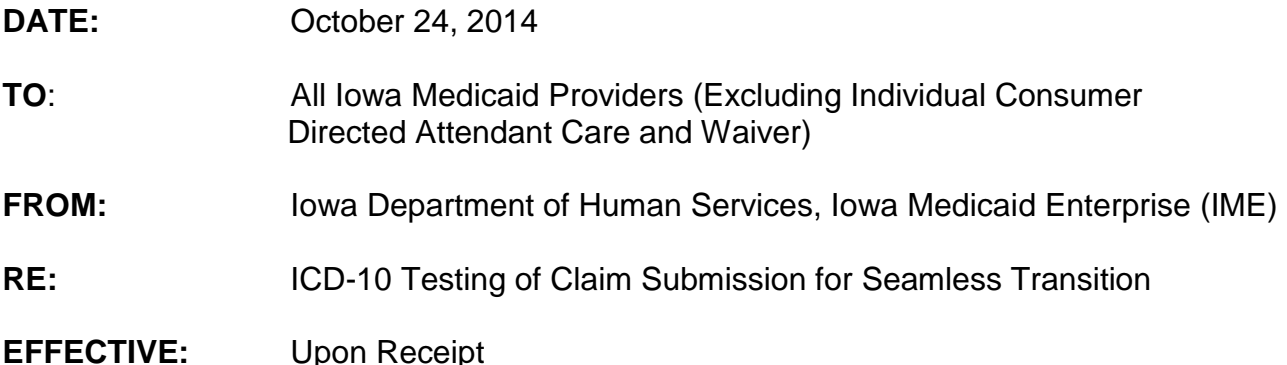

The Centers for Medicare and Medicaid Services (CMS) has mandated the use of ICD-10 diagnosis codes on claims for outpatient services and the use of ICD-10 diagnosis and procedure codes on claims for inpatient services starting October 1, 2015. The IME will not accept claims with ICD-9 codes for services delivered on or after October 1, 2015, and inpatient discharges occurring October 1, 2015 or after.

In accordance with CMS mandates, the IME **must** execute test case scenarios with as many trading partners, contractors, vendors and providers as possible to ensure there is no disruption to the payment of Medicaid claims submitted. The IME will be utilizing two testing options for **Level 3 External Testing**: *End-to-End (E2E)* and the *Business-to-Business (B2B).*

## **Level 3 External Testing – E2E**

Providers are encouraged to begin E2E testing immediately. Direct and Vendor-Based submitters may begin the E2E process by sending ICD-10 test claims through your EDISS [Connect](https://connect.edissweb.com/)<sup>1</sup>account.

Vendor-Based providers should communicate with their vendor to ensure ICD-10 Medicaid claim submission testing is done on their behalf immediately.

- If you need help regarding your EDISS Connect account, please call the EDI Help Desk at 1-800-967-7902 between 8 am and 5 pm, Monday – Friday.
	- o If you are a current EDISS Connect user, Electronic Data Interchange Support Services (EDISS) will be utilizing the email address tied to your EDISS Connect account for password distribution.
	- $\circ$  The user ID that was used to log into the EDISS Connect will be the same user ID used for EDISS Connect password distribution.
- Review your 999 and 277 CA reports in Connect. If the 277 CA report is good, the file will be forwarded to the IME for processing.

l 1 <https://connect.edissweb.com/>

- The 835 generated from the E2E testing will be delivered to your Production Mailbox with a 'T' indicator in the ISA15 element of the file. If you are not registered for the 835 transaction with EDISS, you will not receive a test 835. You can register for the 835 transaction through the EDISS Connect account.
- Instructions for testing and transaction registrations through EDISS Connect can be found in the EDISS Connect user guide on **[EDI Support Services](http://www.edissweb.com/)<sup>2</sup> or the Help page on** EDISS Connect.

## **Level 3 External Testing – B2B**

The IME will offer further testing via the *CMS ICD-10 Collaborative Tool* in the near future. This tool will include standardized validation reports, built-in clinical domain test cases, cost neutrality evaluations and expected coding outcome(s). The IME will communicate the use of this test tool as soon as it is available.

CMS has a great deal of guidance to consider and review on the [CMS ICD-10 webpage](http://www.cms.gov/Medicare/Coding/ICD10/index.html?redirect=/icd10/)<sup>3</sup>. If you have any questions not specifically related to the submission of electronic testing transactions, please contact the IME Provider Services Unit at 1-800-338-7909, or locally in Des Moines at 515-256-4609 or by email at [ICD-10project@dhs.state.ia.us.](mailto:ICD-10project@dhs.state.ia.us)

l

[www.edissweb.com](http://www.edissweb.com/)

<sup>3</sup> <http://www.cms.gov/icd10/>